## Steps to migrate a Meraki switch to the new configuration

If you get the following attention message in Technology Manager ™ when trying to manage a Meraki switch in TM then follow the steps below to migrate the switch to the new Meraki configuration.

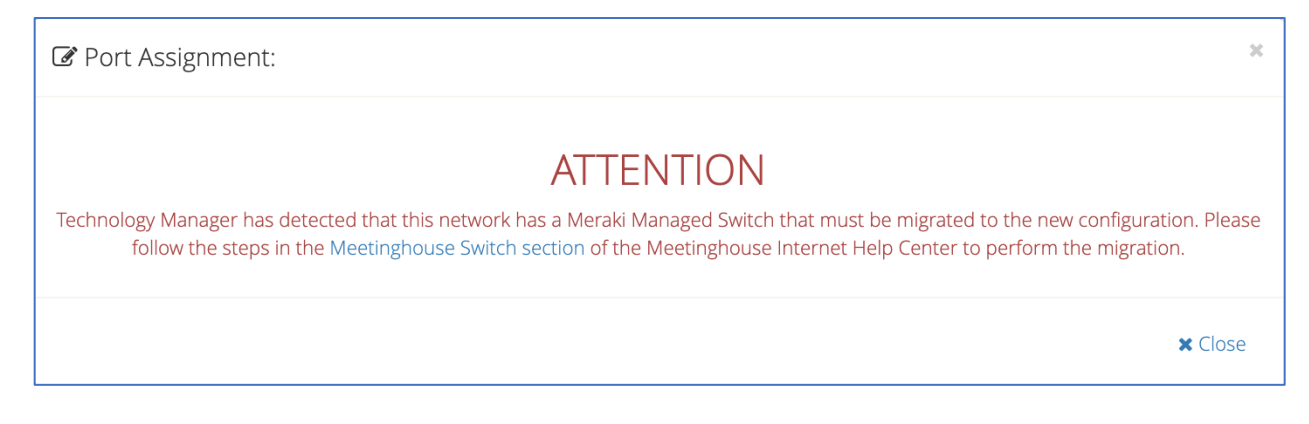

- 1. Remove the switch from Technology Manager by clicking the "Remove" button next to the Meraki managed switch(es).
- 2. Follow the steps in the Meraki Switch Installation guide to reconnect all the cables to their proper ports. This will ensure that the Switches are properly connected to the Meraki Firewall, all devices are zoned correctly and have the proper connection settings applied to them. If the data cables are not in the correct ports, you may experience issues such as Access Points (APs) not powering on or allowing internet access, devices not communicating or receiving an internet connection, as well as various other issues.
- 3. Add the switch back to the meetinghouse network in TM by inserting the switch serial number into the "Add a Switch" text box and click submit. Wait for the Meraki Switch indicator light to be a solid white color before moving to the next step. If the switch light continues to stay orange then follow the Factor Reset step below before moving to the next step.
- 4. Click on the "Manage" button next to the switch in TM. Assign each port to the correct assignment. As you click the dropdown menu for each port assignment, it will display all available zones to choose from. Refer to the Meraki Switch Installation guide to select the proper port assignment.

## Factory Reset for a Meraki Switch

If the Meraki Switch indicator light stays orange then perform a factory reset by using a paperclip, pin or a thumbtack to depress the reset button for 9 seconds. This will ensure the switch clears the current configuration and downloads the correct one from the Meraki dashboard. (see the reset button below)

This will cause the switch indicator light to cycle through blinking white, rainbow colors, solid orange and should eventually return to a solid white light. If the it does not return to a solid white light then follow the steps in the Meetinghouse Meraki Network Troubleshooting guide.

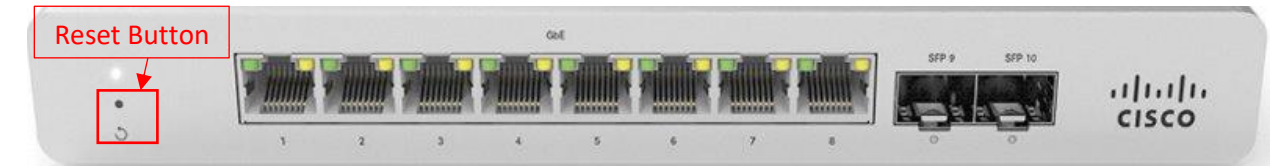